## EarthCam's Markup Language

In the process of editing a .PO file you may come across characters or tags present in the text that seem unfamiliar. For security purposes, EarthCam has implemented a bulletin board-like markup language instead of HTML (http://en.wikipedia.org/wiki/BBCode). EarthCam Markup Language or EML, is an extremely simple way to mark text for formatting. If this isn't making sense to you, don't worry. After a brief explanation of EML you'll be editing like a pro.

## What is EML?

EML consists of tags that appear in a phrase. These particular tags are used for two purposes: to format the text and to determine which part of the text appears as a link.

### Formatting:

Here is an example where EML is used to format two sentences.

The quick [b]brown[/b] fox jumped over the garden wall.[br] Why can't I?

The highlighted tags are EML. The [b] and [*l*b] tags will make the word "brown" appear in bold and the [br] tag will insert a line break (like when you press the "Enter" key). If you'll notice, the tags [b] and [/b] that make the word "brown" appear in bold are a pair. The [b] tag is the beginning bold tag and the [/b] tag is the end. Much like punctuation, these tags must always appear in this order.

When the text (with tags) is appears on a web browser it will look like this:

The quick **brown** fox jumped over the garden wall. So why can't I?

### Links

The other, and only, usage of EML is to determine what part of the text appears on the web page as a link. Take this sentence:

"[url=0]Click here[/url] to go to your account."

The first tag, [**url=0**], has a unique number in it that cannot be changed. I chose 0, but it could be any Arabic numeral, e.g.  $1,2,3,4,5,6,7$ . It marks the beginning of a link. The second tag,  $[/url]$ represents the end of a link. When loaded in a web browser, the text will look like this:

"Click here to go to your account."

Note: it is important the the beginning and ending tags only surround the text that is meant to appear as a link.

Simply put, EML tags will determine the formatting of text and what part of the text appears as a link.

What You Need to Know Before Editing

Here are a few essential rules to know when editing a .PO file containing EML

• If you change the place of a translated word or phrase, ensure the corresponding tags are moved correctly. For instance, the phrase: "[url=0] Click here [/url] to go to your account" contains a link tag. The words "Click" and "here" are both inside the [url] and [/url] tags. If you re-arrange the phrase make sure the right words appear inside the start and ending [url] tag.

A proper rearranging of the phrase would be:

"To go to your account,  $[url=0]$  click here  $[/url]$ ."

An improper rearrangement would be:

"To go to your  $[url=0]$  account,  $[/url]$  click here."

or

"To go to your account,  $[/url]$  click here.  $[url=0]$ "

At first glance it may seem correct, but if you'll notice, the ending tag [/a] is at the beginning.

- Any ending tag with a forward slash "/" should appear after the corresponding tag of the same type.
- If a phrase only has an end tag do not insert a beginning tag.
- Do not insert any tags that are not already present in the English phrase.
- If a phrase appears with a quotes preceded by backslashes, ensure that the quotes end up in the translated word with the backslash proceeding them.

#### Example:

When translating this \"English\" phrase correctly you will keep the backslash in front of each quotation mark.

Al traducir esta \"Inglés\" la frase correctamente, mantendrá la barra invertida delante de cada comilla.

\*If the English phrase has quotation marks, but no backslashes preceding them, don't worry about putting them in.

#### Example:

This is "fine." Esto está "muy bien."

That's about all you need to know to start successfully translating a .PO file. If you have any other questions, please check our FAQ page or email us @.

Below is a list of current EML tags.

# EML Tag List (12-17-09)

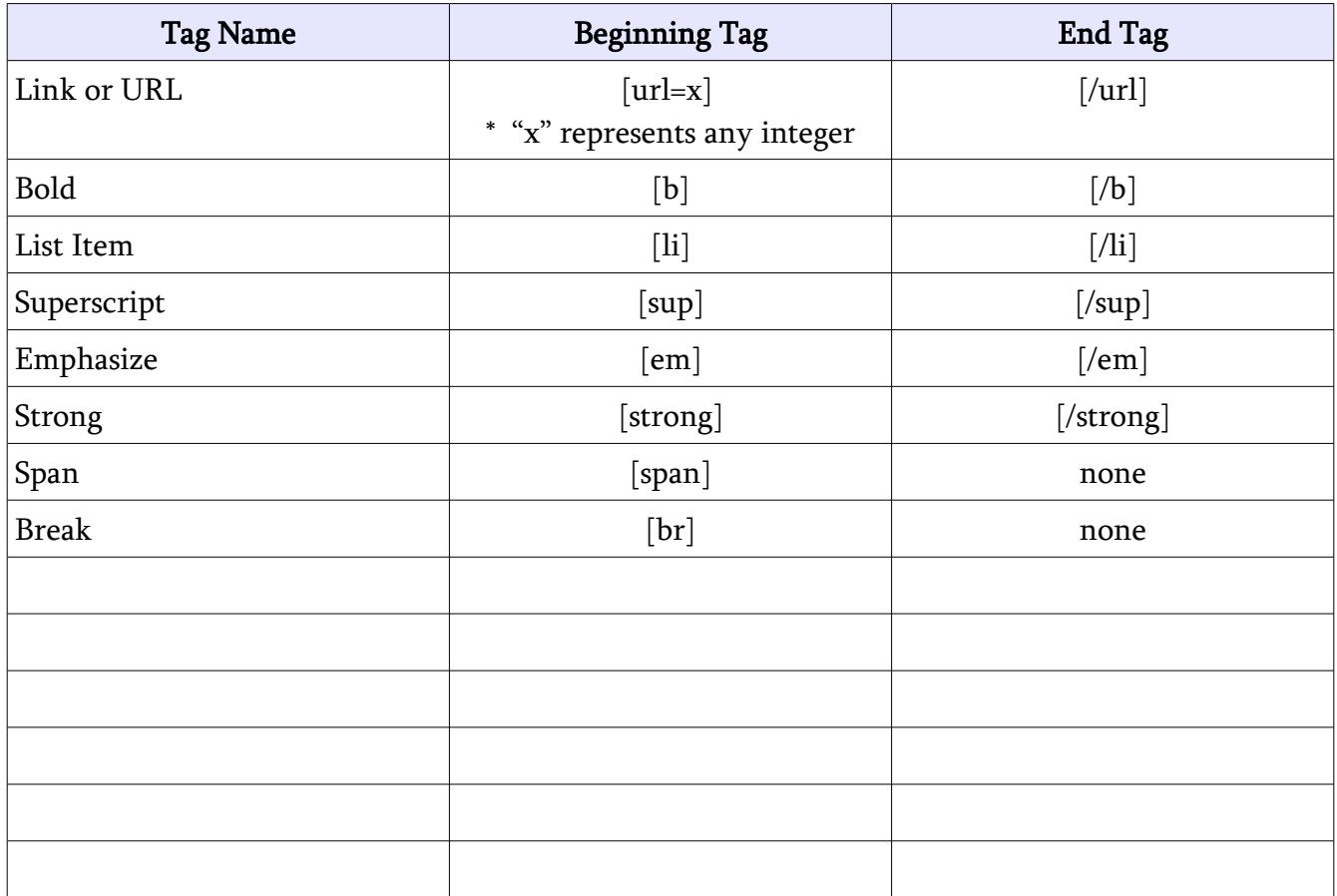